# A S T **MULTI–CARTRIDGE**

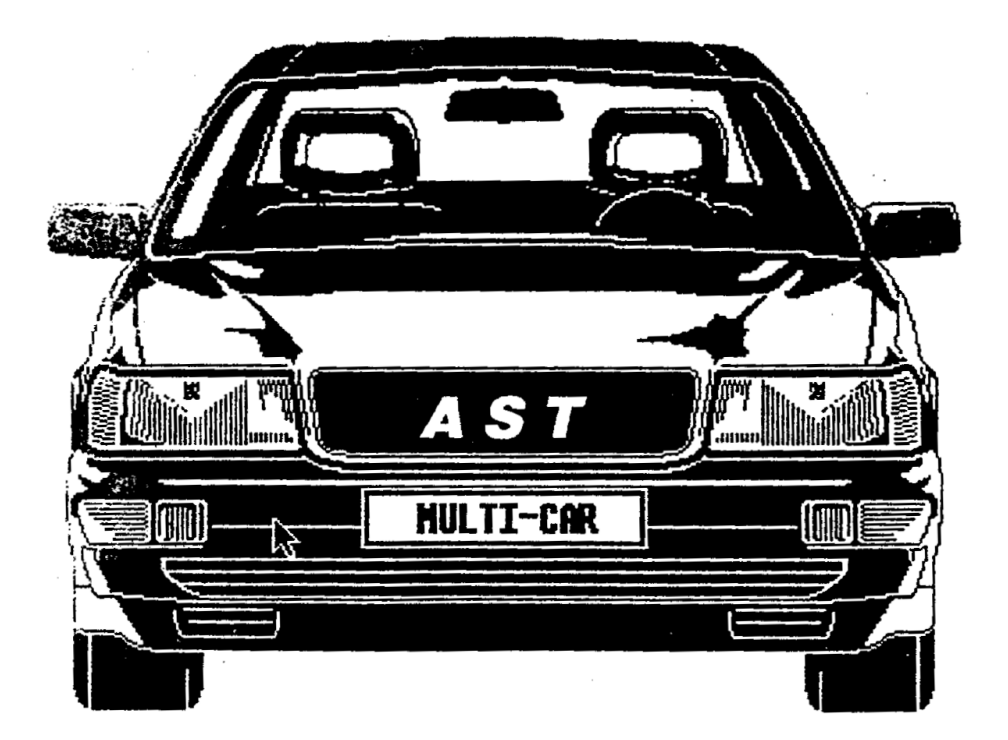

*ATARI STUDIO "AS" Warszawa ul. Jóźwiaka 4 tel. 125–123*

## **AST MULTI–CARTRIDGE ver. 1.0**

AST — ATARI SUPER TURBO! cassette system Autor: Sławomir Nienałtowski © 1987—1990 AST SYSTEM copyright by ATARI STUDIO 'AS' © '90 ATARI STUDIO Warszawa ul. Jóźwiaka 4, tel.125–123 Instrukcja: TOMSOFTWARE © '89 by TOMASZ MAZUR

Otrzymali właśnie Państwo do ręki nowe rewelacyjne narzędzie do współpracy z systemem AST, AST MULTI-CARTRIDGE jest wynikiem naszych już ponad trzyletnich prac nad rozwojem pierwszego systemu turbo do ośmiobitowych komputerów Atari. Obecne narzędzia zdecydowanie różnią się od tych, z którymi mieli Państwo do czynienia w pierwszym. okresie pracy z AST.

AST MULTI–CARTRIDGE jest narzędziem zupełnie odmiennym od dotychczas znanych, stanowi on pierwszy poważny krok w dziedzinie oprogramowania na cartridge'ach. W tego typu cartridge'ach możliwe jest używanie nawet Eprom'ów 27512 (pojemnośd 64kB) zamiast dotychczasowych jedynie z pamięcią 16kB. Jego konstrukcja pozwala na ciągłą współpracę (pobieranie informacji z cartridge'a) z komputerem. Natomiast programy znajdujące się na tym cartridge'u pozwalają na przekopiowanie 99"/. programów na system AST (pod warunkiem, że nie zostały one zabezpieczone przed kopiowaniem).

## **URUCHAMIANIE I MENU CARTRIDGE**

Cartridge należy umieścid w odpowiednim gnieździe (800XL i XE GAME od góry, 65XE i 130XE z tyłu komputera) przy wyłączonym komputerze.

W celu uruchomienia cartridge'a należy włączyć komputer trzymać wciśnięty klawisz SELECT. W każdym innym przypadku komputer nie stwierdzi obecności cartridge'a i będzie pracował tak jakby go nie było. Nie należy wciskać podczas uruchamiania cartridge'a Klawisza OPTION, gdyż cartridge sam wie kiedy należy włączyć lub wyłączyć BASIC. Po uruchomieniu rozlegnie się charakterystyczny sygnał dźwiękowy i na ekranie ukaże się menu cartridge'a:

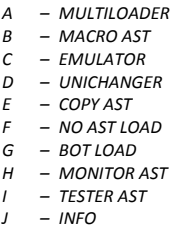

W celu uruchomienia wybranego programu należy nacisnąć odpowiednią literę, a następnie przystąpić do pracy z programem.

*UWAGA! Posiadacze ATARI XE GAME powinni po ukazaniu menu nacisnąd literę A (MULTILOADER, ekran "zgaśnie"), a następnie RESET, na ekranie ponownie pojawi się menu. Dopiero teraz cartridge będzie pracował prawidłowo. Koniecznośd powyższej "kombinacji" wynika z tego, że konsola XE GAME ma inaczej zorganizowaną pamięd (trochę inna wersja systemu operacyjnego).*

## **A — MULTILOADER**

Multiloader jest tylko pozornie nowym loaderem, gdyż jest to po prostu połączenie dwóch dobrze znanych loaderów AST LOADER i BUT LOADER'a z nowym formatem MACRO–AST (jest to loader do nowego programu znajdującego się na tym cartridge).

Program ten nie ma własnego menu, natomiast po rozpoznaniu jednego z trzech standardów przekazuje automatycznie sterowanie jednemu z trzech loaderów, ponieważ odbywa się to automatycznie nie musimy zastanawiać się, z którym z loaderów pracuje program.

Loader BOT nie wchodzi w zestaw automatycznie rozpoznawanych loaderów gdyż reprezentuje ten sam standard co BUT, więc brak wyróżnika między tymi loaderami uniemożliwia ich automatyczne rozpoznanie. Loader BOT jest najrzadziej spotykanym loaderem, mimo to znajduje się oddzielnie na cartridge'u, pod literą G.

Podsumowując: w celu wczytania dowolnego programu należy uruchomić cartridge przez włączenia komputera z wciśniętym SELECT, a następnie nacisnąć klawisz z litera A!

## **B — MACRO AST**

Jest to zupełnie nowy standard zapisu programów AST, zewnętrznie wydaje się, że nic się nie zmieniło jednak wewnętrznie mamy do czynienia z zupełnie inną organizacją programu. MACRO–AST COPY dzięki specjalnym zabiegom programowym pozwala na kopiowanie na system AST dowolnych programów typu "File" (jednoblokowe, z wykrzyknikiem, itp.) od długości do 56 kB. Pod jednym tylko warunkiem, że nie są one zabezpieczone przed kopiowaniem, takie programy należy najpierw odbezpieczyd. Przy kopiowaniu programów typu FMS (dwa pierwsze bajty głównego bloku to \$FF, \$FF, popularnie zwane "z wykrzyknikiem") należy pamiętać, że kopiowaniu podlega tylko główny blok programu, pierwszy (najczęściej jest to "wykrzyknik") należy pominąd. Program ten jest uniwersalnym kopierem, kopiującym programy w dowolną stronę, to znaczy: AST→AST, AST→NORMAL, NORMAL→AST, NORMAL→NORMAL. Kopiowanie jest bardzo proste i polega na wczytaniu odpowiedniego zbioru i zapisaniu go w wybranym formacie, AST łub NORMAL. Natomiast menu programu jest bardzo przejrzyste, zaś wybieranie odpowiednich opcji następuje przez naprowadzenie kursora (strzałkami kontrolnymi) na odpowiednie pola i potwierdzenie tego naciśnięciem klawisza RETURN:

#### **MACRO AST COPY AST STUDIO © BY S.N.**

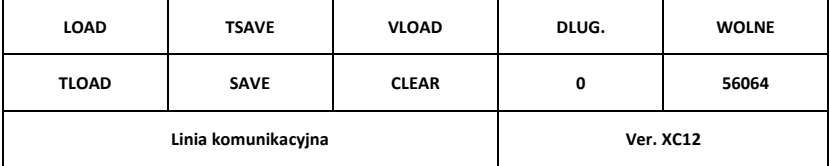

#### *LOAD*

Wczytywanie programów w NORMAL, aby pobrać program do pamięci zapisany w sposób klasyczny (NORMAL), należy wybrać właśnie te opcie i nacisnąć RETURN. W linii' komunikacyjnej pojawi się napis "LOAD #", należy podać nazwę urządzenia C: i nacisnąć RETURN, program zostanie pobrany do pamięci.

### *TSAVE*

Zapis bloku w AST. zapis programu w AST jest niezwykle prosty, po wybraniu tej opcji w linii komunikacyjnej pojawi się "SAVE należy podać nazwe zbioru do zapisu (tytuł programu, może się składać z tylu liter ile zmieści się w oknie) i nacisnąć RETURN. Warunkiem zapisu jest oczywiście wcześniejsze pobranie bloku do bufora.

#### *VLOAD*

Weryfikacia poprawności zapisu, po zapisaniu programu na kasetę w AST możemy przeprowadzić weryfikację zapisu z danymi w buforze. W tym celu należy przewinąć kasetę do początku zapisu i wybrać opcję VLOAD.

#### *TLOAD*

Odczyt programów zapisanych w formacie AST, opcja ta pozwala na odczytywanie programów zapisanych w formacie MACRO-AST, czyli opcją TSAVE tego programu. Po pojawieniu się komendy "LOAD #" należy nacisnąć dowolny klawisz, po kilku obrotach magnetofonu pojawi się .tytuł, który należy zatwierdzić przez naciśnięcie SPACE lub przejść do wczytywania następnego programu, klawisz ESC.

#### *SAVE*

Zapis w NORMAL, analogicznie do odczytu w NORMAL, jako urządzenie należy podać C:. Należy iednak pamietać. aby wcześniei wprowadzid do pamięci program, gdyż inaczej pojawi się komunikat NO FILE IN BUFOR.

#### *CLEAR*

Czyszczenie bufora, należy pamiętać aby przed każdym wczytaniem nowego zbioru oczyścić bufor. Gdyż w innym przypadku następne wczytanie zbioru spowoduje połączenie zbioru już istniejącego w pamięci z wczytywanym. Pozwala to na wykorzystanie tej własności do łączenie zbiorów w jeden.

#### *DŁUG.*

#### Długość zbioru znajdującego się w buforze.

#### *WOLNE*

Wolna pamięć bufora, gdy jest pusty 56064 kB.

*UWAGI! Naciśnięcie ESC gdy znajdujemy się w menu głównym programu umożliwia zmianę wersji pracy pomiędzy AST XC12 (obecnie instalowaną także w magnetofonach 1010), a AST 1010. Pozwala to na przenoszenie programów pomiędzy tymi dwoma systemami.*

Zarówno przy zapisie programów w NORMAL jak i w AST automatycznie wykonywana jest najmniejsza ale konieczna ilość przerw (mogą to byd piloty między blokami, dłuższe odstępy między rekordami)

Podczas zapisu programów w standardzie FMS (pierwsze bajty \$FF, \$FF, popularne wykrzyknikowe) automatycznie dołączany jest loader ("wykrzyknik"), wygląda on trochę inaczej program ładuje się z wyświetloną na ekranie nazwą podaną przy zapisie. Dlatego celowe jest nadawanie nazwy podczas zapisu programu w NORMAL, czyli po komendzie SAVE # należy wprowadzid C: i nazwę zbioru, np. C: RIVER RAID

Oczywiście jeżeli chcielibyśmy przekopiować na AST program omawianego powyżej typu, należy pominąć loader ("wykrzyknik"), gdyż jest on tylko programem ładującym dla wersji programu na kasecie w NORMAL, ani na dysku, ani w AST jest on niepotrzebny.

Loader z nazwą uzyskany przy użyciu tego programu jest całkowicie zgodny z klasycznym wykrzyknikiem, czyli program tak przekopiowany po pominięciu loadera nadaje się do uruchomienia z dyskietki jako File.

W linii komentarzy (dolna linia ramki) oprócz wspomnianego pustego bufora (NO FILE IN BUFOR), mogą pojawid się także komunikaty EXECUTE OK. (wszystko w porządku) lub NO FIRST FF (to nie jest zbiór formatu FMS). W prawej części normalnie (menu główne) znajduje się informacja o wersji programu dla XC12 lub 1010, natomiast także w tym miejscu będą pojawiad się informacje o błędach: ERROR NR.

## **C — EMULATOR**

Emulator został napisany głównie aby ułatwić Państwu współprace w AST z programami użytkowymi. Jednak jakby "przy okazii" okazał się bardzo przydatnym programem kopiującym.

Program ten instaluje w kopiowanych programach "moduł AST", czyli pozwala na przeprowadzanie operacji wejścia-wyjścia w systemie AST. Przy użyciu Emulatora możemy kopiowad z systemu normalnego na Turbo programy zarówno jedno, jak i wieloblokowe jednakże spełniające pewne warunki:

- 1. Program kopiowany lub pierwszy blok programu wieloblokowego musi być standardu DOS'a (czyli FMS, zaczynać się od dwóch bajtów \$FF, czyli 255) lub powinien to być program lub pierwszy blok w BASICu.
- 2. Nie może ładować się w obszar D0S'a, gdyż tam jest umieszczony Emulator, ponieważ większość programów użytkowych korzysta z DOS'a i nie zajmuje tego obszaru pamięci.

Jak zapewne Państwo zauważyli, obojętne jest, czy bloki programu są w BASIC'u, czy są to zbiory binarne.

Program po zgraniu emulatorem oprócz możliwości komunikowania się w AST, ma zainstalowany bufor 4kB, który okazuje się bardzo użyteczne przy zapisie i odczycie dla programów użytkowych, szczególnie jest to zauważalne przy kompilowaniu programów (nie istnieje już pojęcie, krótkich, czy długich rekordów). Natomiast ze względu na zainstalowany bufor EMULATOR posiada własny format zapisu, ale dzięki temu cartridge'owi nie ma żadnego problemu z przenoszeniem programów między standardowym AST. a wersją EMULATORA.

AST EMULATOR instaluje w programie urządzenie o wybranej przez nas nazwie pracujące w AST, np. Jeżeli będzie to T: , albo inne dowolne już wcześniej zdefiniowane w systemie, podstawiając w to miejsce procedury pracy w Turbo (wyjaśnimy sobie to w dalszej części instrukcji na przykładach).

Program emulatora instaluje we wczytywanym programie urządzenie o wybranej nazwie współpracujące z systemem AST, pod warunkiem, że program oryginalny miał możliwość współpracy z jakimkolwiek urządzeniem zewnętrznym. Z pozycji emulatora dokonujemy wyboru emulowanego urządzenia i rodzaju pierwszego bloku programu. Główne zadanie emulatora to oczywiście kopiowanie programów użytkowych, które współpracowały z kasetą na system AST w taki sposób, aby po wczytaniu programu w AST mógł on także odczytywać i zapisywać w tym systemie. Procedura kopiowania jest bardzo prosta, jednak zanim do tego przystąpimy musimy posiadać pewne wiadomości.

Oczywiście przy użyciu Emulatora możemy symulowad dowolne urządzenie, jednak najbezpieczniej takie, z którym program współpracuje w swojej pierwotnej wersji. Ponieważ w AST można symulować działanie dowolnych urządzeń pojawia się nowa zaleta programu i systemu. W AST mogą pracować także programy, które dotychczas współpracowały tylko z dyskietką. oczywiście pojawia się tu wiele dodatkowych ograniczeń, z których najważniejsze to, to że program w czasie działania nie może zapisywać na, czy pobierać z dyskietki jakichkolwiek danych, itp. Zaletą Emulatora jest także to, że w systemie AST zapisywane są oryginalne programy dyskowe, a nie przerabiane z dysku na kasetę co wielokrotnie wiązało się z błędami w programach (np. brak możliwości tworzenia obwiedni dźwięku w SOUND MACHINE). Tłumaczenie wszystkich zasad transkodowania programów na AST zajęłoby bardzo dużo miejsca, więc prześledźmy może taki proces na przykładach, a resztę wniosków wyciągną Państwo sami podczas pracy z programem.

Po wybraniu z menu cartridge'a EMULATOR'a na ekranie pojawi się Menu, które pozwoli dokonać nam wyboru czterech opcji:

- wybór urządzenia, pod którym emulować będziemy AST, standardowo ustawione jest ono na T: (wyboru dokonujemy naciskając dowolną literę, która oznaczać będzie emulowane urządzenie)
- wybór rodzaju wczytywanego programu. **1** dla uruchomienia programu w BASIC'u lub **2** dla załadowania zbioru binarnego.
- wybór wersji systemu AST. ponieważ Emulator działa zarówno w wersji dla magnetofonu ATARI 1010, jak i XC12, więc musimy wybrać sposób transmisji. Program po wykonaniu poprzednich czynności przejdzie w stan oczekiwania, np. dla BASIC'a tęczowa ramka obrazu, oczekując na potwierdzenie wersji. Dla 1010 należy nacisnąć klawisz ESC, dla XC12 klawisz SPACE.
- uruchomienie programu kopiującego przez naciśnięcie **0**, na ekranie zgłosi się MACRO–AST COPY, tyle że z 49kB wolnej pamięci. UWAGA! Praca z MACRO COPY pod emulatorem prawie nie różni się od normalnego kopiowania, dochodzi tylko nowa opcja zapis w formacie EMULATORA, należy wybrad z Menu LOAD lub SAVE i jako urządzenie zewnętrzne podad T: (opcje TSAVE i TL0AD nadal zapisują i odczytują zbiory w klasycznym formacie AST). Dzięki temu mamy możliwośd przenoszenia zbiorów z zapisu EMULATORA na MACRO–AST i odwrotnie. W celu przekopiowania z formatu MACRO na EMULATORA należy najpierw wykonać TLOAD, a następnie zapisać SAVE # T:. dla sytuacji odwrotnej najpierw LOAD # T:, a potem TSAVE # nazwa zbioru.

#### *Przykład pierwszy: SPEEDSCRIPT 3.0*

Podejmujemy się całkowitego przerobienia na AST podstawowego kasetowego edytora tekstu. Jest to klasyczny zbiór binarny zapisany w formacie \$FF, \$FF, czyli na kasecie wczytujący się z klasycznym "wykrzyknikiem", zaś na dyskietce pracujący "pod DOS'em". Oto kolejność czynności do wykonania w celu przekodowania tego programu:

1. Analiza rodzaju programu. przeprowadzona powyżej, zbiór binarny formatu DOS'a, nie ładujący się w jego obszar, czyli spełnia, wszystkie wymagania.

2. Analiza sposobu zapisu i odczytu. SPEEDECRIPT zapisuje i odczytuje zbiory, czekając na kod urządzenia, na które ma wyprowadzić zbiór. Możemy więc zasymulować dowolne urządzenie, które będzie pracowało w AST, np. T: — jak przyjęto dla standardu AST. Jednak zgodnie z podana wcześniej zasada bezpieczeństwa możemy z naszym urządzeniem AST "podszyć sie" pod stację dysków D: (ponieważ i tak wersja kasetowa nie będzie współpracowała. z dyskietką gdyż do tego potrzebny jest DOS, czyli konieczność wgrania programu z dyskietki). Jednak emulując stację dysków należy pamiętać, że czasami oprócz kodu D: należy podawać nazwę zbioru lub "wildcards"

3. Wybieramy z menu cartridge'a Emulator i naciskamy **0** aby przejśd do kopiera. teraz należy pobrad z kasety tylko główny blok programu SPEEDSCRIPT (opuszczając "wykrzyknik"), naprowadzamy kursor na LOAD i podajemy C: naciskając dwukrotnie RETURN. Po wczytaniu pojawi się komunikat OK, i będziemy mogli zapisać kopiowany blok, naprowadzamy kursor na opcję SAVE i naciskamy RETURN, jako urządzenie wyjściowe wprowadzamy T: i ponownie RETURN. Program zostanie zapisany w formacie EMULATORA

4. Aby uruchomić program nagrany w ten sposób należy z menu cartridge'a wybrać EMULATOR i następnie symbol emulowanego urządzenia (jeżeli T: to nie musimy nic robid gdyż tak jest w momencie uruchomienia, jeżeli zaś emulujemy stację dysków to należy nacisnąd D — pod tym urządzeniem zostanie zainstalowane AST). Naciśnięcie **2** uruchomi program, po pojawieniu się tytułu należy potwierdzid zgodnośd wczytywania (dla XC12 klawiszem SPACE, dla 1010 ESC).

#### *Przykład drugi: SOUND MACHINE*

Nie będziemy powtarzać Państwu poszczególnych kroków kopiowania, zajmiemy się tylko różnicami w stosunku do poprzedniego programu. Wszystkie etapy kopiowania są identyczne z tą tylko różnicą, że SOUND MACHINE ma narzucone urządzenie współpracujące z programem. Dla wersji kasetowej oczywiście — kaseta, a dla dyskowej — dyskietka, czyli nie wolno nam emulowad dowolnego urządzenia jako AST, a tylko to z jakim współpracuje program źródłowy, z którego korzystamy. Polecamy Państwu wersię dyskową, gdyż nie zawiera ona błędów, które niestety wkradły się do kasetowej. Należałoby wtedy wprowadzid w emulatorze "D", a wszystkie operacje wejścia/wyjścia, które dotychczas dotyczyły tylko dyskietki będą odbywały się na kasetę w zapisie AST.

*UWAGA! Podobnie jak SPEEDSCRIPT można przekopiowad wiele programów użytkowych, np. ACTION!, LOGO, SPEEDCALC, itp. Natomiast jest także wiele programów zachowujących się Jak SOUND MACHINE (przeważnie są to programy przerabiana z dyskietki na kasetę, w takim przypadku najlepiej instalowad moduł AST pod urządzenie D:), a wśród nich np. MUSIC CONSTRUCTION SET, KOALA MICROILUSTRATOR, czy DESIGN MASTER.*

#### *Przykład trzeci: MAGIC PAINTER*

Program MAGIC PAINTER różni się od poprzedniego tylko tym, że napisany został w BASICu, czyli proces kopiowania będzie identyczny (łącznie z wszystkimi rozważaniami na temat emulowanego urządzenia jak dla SOUND MACHINE) z tą tylko różnicą, że używając Emulatora do uruchomienia przekopiowanego zbioru należy po wybraniu emulowanego urządzenia nacisnąć "1 – RUN BASIC FILE", a w trybie oczekiwania na potwierdzenie pojawi się ekran z migającą ramką i informacja o zainstalowaniu odpowiedniego urządzenia. Potwierdzenie analogicznie jak poprzednio ESC — dla wersji 1010, SPACE — dla wersji XC12.

#### *KOPIOWANIE DOWOLNYCH PROGRAMÓW*

Przy użyciu Emulatora istnieje także możliwość kopiowania dowolnych programów spełniających postawione w pierwszej części instrukcji założenia (zbiór formatu DOS'a i nieładujący się w jego obszar, czyli znakomita większość standardowych programów z "wykrzyknikiem" lub program w BASICu, czyli kopiowanie bez konieczności wczytywania AST BASIC'a i takie zbiory uruchamiad się będą w AST jak binarne). Jednak podstawową zaletą jest możliwość, kopiowania programów kilkublokowych baz względu na to czy poszczególne bloki są binarne lub BASICowe. Oczywiście najłatwiej zrozumieć to wszystko na kolejnych przykładach. Nie mą większego sensu tłumaczenie jak powinno przebiegać kopiowanie programów jednoblokowych,. standardowych i BASICowych, gdyż jest ono analogicznie jak w powyższych przykładach tylko najczęściej emulowanym urządzeniem jest T:. jeżeli natomiast chodzi o programy kilkublokowe, to sposób kopiowania jest także bardzo prosty.

#### *Przykład czwarty: SKI WELTCUP*

Głównym etapem kopiowania jest analiza pierwszego bloku programu. W przypadku tego programu pierwszy jest tylko zbiorem typu AUTOBOOT dla programów w BASICu (tak jest najczęściej dla programów, które wczytują, się przez włączenie komputera z wciśniętym klawiszem START). Tak więc ten pierwszy zbiór nie jest częścią programu tylko loaderem dla programu w normalu. Pierwszym blokiem programu jest więc drugi zbiór (napisany w BASIC'u) i tylko ten zbiór ma znaczenie przy analizowaniu sposobu kopiowania, pozostałe zbiory nie mają znaczenia. Używając programu MACRO COPY wczytanego przy pomocy Emulatora kopiujemy po kolej i wszystkie bloki programu zaczynając od drugiego zbioru. W ten sposób otrzymamy program w AST wczytywany przy użyciu EMULATORA, postępując analogicznie do poprzednich programów.

#### *PRACA Z BASICiem*

Jeżeli chcemy współpracować z BASIC'iem z systemem AST, należy uruchomić program EMULATORA, nacisnąć 1 i następnie RESET. Program przejdzie do BASIC'a, ale z zainstalowanym pod urządzeniem T: sposobem transmisji AST!

## **D — UNICHANGER**

UNICHANGER jest programem kopiującym współpracującym zarówno z AST jak i NORMAL. Służy głownie do kopiowania programów niestandardowych: kiIkublokowych, bootingowych (jednoblokowych), itp. Po wczytaniu programu, na ekranie pojawi się zestaw opcji, lewa część ekranu dotyczy normal, zaś prawa AST:

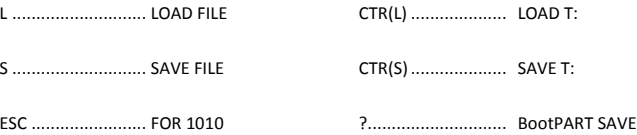

*L…LOAD FILE — ładowanie zbiorów zapisanych w NORMAL*

Obowiązują ogólnie przyjęte zasady po pytaniu o FILE SPEC. Należy dodać dla kasety C:. Jeżeli długość zbioru przekracza pojemność bufora pojawi się komunikat FILE TO LONG.

#### *S…SAVE FILE — zapis zbioru w NORMAL*

Opcja działa analogicznie do odczytu.

#### *ESC…FOR 1010 — zmiana systemu pracy na AST w wersji dla 1010*

Ponowne naciśnięcie tego klawisza spowoduje powrót do AST XC12, obecnie we wszystkich firmowych magnetofonach (także 1010) montowany jest system taki, jak dla XC12.

#### *CTR(L)…LOAD T: — odczyt w AST*

Symbol CTR(L) oznacza jednoczesne naciśniecie klawiszy CONTROL i L, program zgłosi gotowość do odczytu pojedynczym sygnałem "beep", naciśnięcie dowolnego klawisza rozpocznie transmisję. Ta opcja odczytu podzieli program na najmniejsze możliwe części, czyli każdy program będzie składał się z wielu bloków.

#### *CTR(S)…SAVE T: — zapis w standardzie AST*

Analogicznie naciśnięcie klawiszy CONTROL i S powoduje zapis w AST. Jednak opcja ta służy tylko do zapisu bloków w systemie AST, bez umieszczania w programie dodatkowych informacji, jak sposób odczytu czy uruchomienia programu. Dlatego opcja ta służy tylko do zapisu bloków danych, a nie samodzielnych programów, czy loaderów.

#### *?…BootPART SAVE — zapis w AST programu odpowiedzialnego za booting*

Najbardziej rozbudowana opcja programu, wywoływana umieszczeniem na ekranie ? (jednoczesne naciśnięcie SHIFT i /). W ten sposób należy zapisywać pierwszy blok programu (bo tam najczęściej znajdują się informacje dotyczące ładowania pozostałych), czy też programy jednoblokowe (bo zawierają one swoje adresy startowe). Opcja ta oprócz zapisu w AST umieszcza w kopiowanym bloku adresy uruchamiania i informacie o wczytywaniu następnych bloków. Najłatwiej będzie prześledzid sposób posługiwania się tym programem na przykładach.

#### *Program jednoblokowy*

Po wczytaniu UNICHANGER'a pobieramy program w NORMAL używając opcji L…LOAD FILE. Następnie zapisujemy na nowej kasecie jaka blok bootingowy (ładujący) ?...BootPART SAVE. Aby uruchomić ten program ponownie włączamy komputer i z menu cartridge'a wybieramy MULTILOADER.

#### *Program kilkublokowy*

Pierwszy blok takiego programu kopiujemy analogicznie jak program jednoblokowy, natomiast, pozostałe bloki wczytujemy używając L…LOAD FILE, zaś zapisujemy przy użyciu CTR(S)…SAVE T: (jako bloki danych w AST). Tak zapisany program uruchamiamy przy użyciu MULTILOADER'a, chod zdarzają się wyjątki, np. ONE ON ONE, FEUD, GAUNTLET, itp., które to programy należy uruchamiać używając loadera BOT.

UWAGA! Niekiedy może się zdarzyć, że jeden z wewnętrznych bloków programu zawiera także informacje do uruchamiania pozostałych (np. GAUNTLET), w takiej sytuacji prosimy o kontakt z naszą firmą (ATARI STUDIO "AS" Warszawa tel.125–123) a postaramy się Państwu coś poradzić, gdyż wyjaśnienie takiego problemu w tej instrukcji zajęłoby dużo miejsca, a problem jest jednostkowy.

*UWAGI. Jeżeli program wieloblokowy wczytywał się w NORMAL'u ze "screen'em", to w "przebłyskach" między blokami będzie, się on pojawiał. Dlatego między innymi programy nagrane tym kopierem nie posiadają własnych tytułów.*

Program unichanger'a może służyd także do kopiowania dowolnych programów w relacji NORMAL– –NORMAL (analogicznie jak znany kopier FCOPY) oraz AST–AST, te programy kopiowane będą blokami, czyli każdy program podzielany zostanie na wiele części. W celu kopiowania programów w AST należy do odczytu używad zawsze opcji CTR(L)…LOAD T:, a do zapisu zawsze CTR(S)…SAVE T: .

Każdorazowo po odczytaniu lub zapisaniu zbioru pojawia się informacja o długości zbioru (w he::) znajdującego się aktualnie w buforze programu.

## **E — COPY AST**

Jest to zapewne już od dawna dobrze Państwu znany System Operacyjny, program ten pozwala na kopiowanie i edycję tytułów programów standardowych w AST (ładujących się z loaderm AST). Jego obsługa jest bardzo prosta. Program po uruchomieniu zgłasza się komunikatem:

#### *AST–EDIT, PAUSE, SAVE, RUN*

Naciśnięcie dowolnego klawisza spowoduje wczytanie da pamięci programu w AST. Najpierw pojawi się tytuł, który należy zatwierdzić' np. SPACE, a następnie po wczytaniu całości programu także na ekranie pojawi się jego tytuł, wtedy będziemy mieli do dyspozycji kilka opcji programu, wywoływanych przez naciśnięcie odpowiednich klawiszy:

#### *E … edycja tytułu*

Po wywołaniu tej opcji, naciśnięcie każdej następnej litery spowoduje umieszczenie tego znaku poczynając od lewej strony tytułu, po osiągnięciu ostatniego znaku, nowowprowadzony ponownie znajdzie się na pierwszym miejscu. Edycję kończymy naciśnieciem klawisza RETURN.

#### *R … run program*

Uruchamia program aktualnie znajdujący się w pamięci.

#### *P ... pauza*

Uruchamia silnik magnetofonu, pozwala np. na skasowanie fragmentu taśmy, ponowne naciśnięcie P zatrzymuje silnik magnetofonu.

#### *S … save T:*

Zapisuje znajdujący się w pamięci program w systemie AST.

#### *L … load T:*

Ładuje kolejny program do pamięci. Pozwala na załadowanie kolejnego programu bez potrzeby ponownego wprowadzania loadera lub COPY AST.

COPY AST znakomicie nadaje się do sprawdzania poprawności zapisu standardowych programów AST, jeżeli magnetofon po pobraniu tytułu i wczytaniu programu zatrzyma się to świadczy to o poprawności zapisu.

## **F — NO AST LOAD**

Program powyższy został umieszczony na cartridge'u na życzenie naszych klientów. Ponieważ moduł AST w magnetofonach ma możliwość współpracy z prawie wszystkimi systemami turbo w Polsce (wiekszość z nich jest albo przeróbkami albo podróbkami AST), więc zdecydowaliśmy się dla zaspokojenia ciekawości klientów umieścić loader do innych systemów turbo serii 2000 (trudno nazwad ten system gdyż pod nazwą 2000 kryje się tak wiele różnych systemów), jest to najczęściej spotykany i używany z programów ładujących. Należy jednak pamiętać, że niektóre systemy wymagają, przełącznika załączającego turbo w odpowiednim momencie, w takiej sytuacji należałoby dorobić dodatkowy przełącznik masujący dodatkowy zewnętrzny przewód.

Opcie tego loadera umieszczone są na ekranie po uruchomieniu programu. Należy jednak pamietać, że nasza firma nie daje żadnych gwarancji na działanie przerabianych u nas magnetofonów w innych systemach niż AST.

#### PEŁNA GWARANCJĘ OTRZYMUJĄ TYLKO PAŃSTWO NA NORMAL I SYSTEM AST!

## **G — BOT LOAD**

Loader do niewielkiej liczby programów niestandardowych zapisanych przy użyciu UNICHANGER'a, pozwala na ich automatyczne wczytanie i uruchomienie. Używamy go bardzo rzadko, dlatego należy przede wszystkim próbować uruchomić skopiowany program przez MULTILOADER. Program nie posiada żadnej winietki ani menu.

## **H — MONITOR AST**

Monitor pozwala na prace tylko i wyłacznie w systemie AST. Celem programu AST MONITOR jest umożliwienie Państwu pracy w assemblerze w systemie AST, a także wprowadzania dowolnych zmian i modyfikacji w programach. Posiada on wbudowane bardzo przydatne opcje search (poszukiwanie) oraz weryfikację zbiorów, a także bardzo łatwy w obsłudze i wygodny kopier do programów zapisanych standardem CHANGER'a lub FMS (jak gdyby bardzo dużo bloków w AST). Oczywiście jest programem uniwersalnym, z opcją przełączania pomiędzy wersje 1010 i XC12, dzięki czemu można bardzo łatwo kopiować programy między tymi wersjami systemu, pozwala na pracę zarówno w układzie dziesiętnym jak i heksadecymalnym. Natomiast programy przekopiowane monitorem posiadają krótsze sygnały pilotujące co pozwala na jeszcze większe skrócenie czasu wczytywania programów (podobną opcję posiada UNICHANGER znajdujący się na cartridge'u).

Komunikaty występujące w programie są w języku angielskim, ze względu na zwięzłość i jednoznaczność pojęć komputerowych w tym języku. Mamy nadzieję, że nie utrudni to Państwu pracy z programem i nie wezmą nam za zie braku napisów w naszym ojczystym języku.,

#### *GŁÓWNE MENU PROGRAMU*

Po wczytaniu na ekranie pojawi się menu programu:

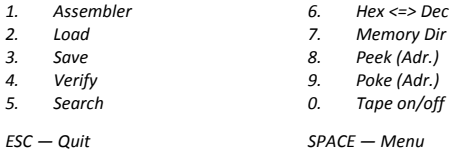

Oprócz wymienionych klawiszy działają także:

CLEAR < – pozwala na zmniejszenie adresu p 1 INSERT > – pozwala na zwiększenie adresu o 1 DELETE BACK SPACE – adres tablicy direktory ESC – przełącza wersje programu między XC12/1010

Dla wygody osób przyzwyczajonych do pracy w systemie heksadecymalnym wprowadzono do programu opcję /6/ pozwalającą na konwersję wartości. Klawisze nierówności pozwalają na zmianę o jeden aktualnego adresu pracy. Natomiast szybkie przejście do dowolnego adresu, znacznie różniącego się od aktualnego omówione zostanie w opcji assemblera. Tablica directory (znajdująca się pod adresem podanym po naciśnięciu DELETE BACK SPACE) podaje w kolejności młodszy i starszy bajt adresu początku i końca, kolejnego zbioru.

Zanim zapoznają się Państwo z kolejnymi opcjami programu, musimy wyjaśnić występujące w programie pojęcie directory. Programy zapisane w formacie AST choć pozornie wydają się jednoblokowe, to jednak składają się z kilku zbiorów (obszarów pamięci, mapy AST, adresów, itp.). Najlepiej mogą to Państwo stwierdzić używając programów typu CHANGER, gdzie każdy program składa się z kilki, bloków. AST MONITOR pozwala na jednoczesne wczytanie nawet kilkudziesięciu takich zbiorów, numerując je kolejno. Zbiory te zapisane w pamięci tworzą wspomniane directory.

Zmieniając adresy należy pamiętać, że najmniejszy możliwy, to oczywiście 0 (pomimo możliwości wyświetlenia wartości ujemnych), najwyższy możliwy adres to 65536 (komputer zasygnalizuje niemożliwośd wykonywania jakichkolwiek operacji na wyższych komórkach). Klawisz ESC posiada dwie funkcje, z poziomu Menu Głównego pozwala, podobnie jak UNICHANGER na cartridge'u, na przełączanie programu między wersje XC12 i 1010. Natomiast gdy jest uaktywniona jedna z opcji programu naciśnięcie klawisza ESC spowoduje powrót do Menu Głównego, opuszczenie danej opcji.

*Praca w menu głównym programu sygnalizowana jest znakiem "slash" (/), występującym po adresie dziesiętnym komórki pamięci. Po uruchomieniu programu aktualny adres pracy pojawi się pod okienkiem Menu (13312)!!!*

#### *ASSEMBLER*

Po naciśnięciu klawisza (1) program przejdzie do pracy w assemblerze, co zostanie zasygnalizowane zmianą znaku "slash" (/) występującego po adresie na dwukropek (:). Opcja Assemblera posiada trzy różne możliwe sposoby działania (nazwijmy je podmenu):

*Naciśnięcie RETURN* — pozwoli na desamblację pamięci począwszy od aktualnego adresu

*Wprowadzenie wartości liczbowej* — zmienia aktualny adres pracy, jest to najszybszy sposób na zmianę adresu

*Uprowadzenie instrukcji asemblera* — pozwoli na pisanie programu w asemblerze począwszy od aktualnego adresu (aby zapisad taki program należy posłużyd się tablicą directory i opcjami load/save) Tłumacząc to inaczej wprowadzona instrukcja asemblera jest tłumaczona na język maszynowy i zapisywana w kolejnych komórkach pamięci. Dla Państwa, którzy będą się posługiwać tym assemblerem kilka uwag, ponieważ może się on trochę różnić od znanych Państwu:

- zamiast znanego znaku "hasz" (#) dla trybu natychmiastowego używane są litery "IM", np. zamiast "LDA #25" należy wprowadzid "LDAIM 25"
- dla trybu pośredniego rejestrów X i Y, zawsze standardowo mnemonik z literą "I" i symbolem rejestru, np. zamiast "LDA (203),Y" , należy wprowadzid "LDAIY 203", a także zamiast "LDA (203,X)" powinniśmy wprowadzid "LDAIX 203"
- dla trybu absolutnego rejestrów X i Y zmieniony zapis, tzn. np. zamiast "LDA 65324,X", powinno być "LDAX 65324", oraz analogicznie dla rozkazów dla rejestru Y
- dla adresowania strony zerowej dodatkowo dodawana jest litera "Z", np. pojawią się nowe instrukcje w postaci LDAZ, LDAZX, CPXZ, LDXZY itp.

Wymieniliśmy Państwu podstawowe różnice w zapisie instrukcji asemblera, dla lepszego zrozumienia tych różnic proponujemy Państwu deasemblację fragmentu pamięci.

#### *OPCJE LOAD/SAVE*

Opcje LOAD (po wybraniu cyfry 2) i SAVE (wybierana przez 3) pozwalają na odczyt i zapis programów w standardzie AST. Programy wprowadzane są do pamięci jako kolejne zbiory i kolejno numerowane. Podobnie odbywa się z zapisem, w-przypadku braku zbioru do zapisu pojawia się komunikat: Nothing to Save .

Po wybraniu opcji LOAD otrzymamy pytanie o numer (w directory) pierwszego wczytywanego zbioru, przy opcji SAVE pierwszego zbioru, który ma być zapisywany. Przez wywołanie błędu, naciśnięcie klawisza START możemy przerwać działanie tych opcji. Zapis/odczyt każdego kolejnego bloku powinien być potwierdzony naciśnięcie dowolnego klawisza, dlatego można podczas tych opcji trzymać wciśniety jeden z klawiszy, co znacznie przyspieszy operację.

Przy opcji LOAD pytanie o numer zbioru do odczytu ma sens tylko gdy już w buforze programu znajduje się jakiś zbiór. W zależności od wprowadzonej wartości zbiory o mniejszych numerach porządkowych pozostaną w pamięci, pozostałe zostaną skasowane. Gdy jest to pierwszy wczytywany program jako numer zbioru do odczytu należy wprowadzid "1". Przy opcji SAVE, zapisane zostaną zbiory począwszy od podanego numeru do ostatniego zbioru znajdującego się w buforze, program potwierdzi numer każdego zapisanego zbioru.

Aby zrezygnować z zapisu lub odczytu należy zamiast podania numeru zbioru nacisnąć klawisz RETURN.

#### *WERYFIKACJA*

Opcja weryfikacji (4. VERIFY) służy sprawdzeniu czy wprowadzony do pamięci zbiór nie różni się od swojego pierwowzoru. w przypadku gdy w pamięci nie będzie żadnego zbioru pojawi się komunikat: *Nothing to compare*. Natomiast w celu weryfikacji należy podać numer zbioru do weryfikacji i ustawić kasetę w celu pobrania i zweryfikowania pierwowzoru. Operacja powyższa może zakończyć się uzyskaniem jednej z trzech komend:

*Different Files* — różne zbiory *Different Length* — różna długośd zbiorów *Identical Files* — zbiory identyczne

Naciśnięcie RETURN zamiast padania numeru zbioru do weryfikacji spowoduje opuszczenie tej opcji i powrót do Menu Głównego.

#### *POSZUKIWANIE*

Opcję poszukiwania (5. SEARCH) wybieramy przez naciśnięcie klawisza 5 wtedy na ekranie pojawi się komunikat:

*String like from = 1536 String length = ?*

należy wprowadzić długość wzorca, jednak przed wyborem SEARCH należy wprowadzić wzorzec do poszukiwania począwszy od adresu 1536. W tym celu należy "przejść" do adresu 1536, np. wybrać opcję asembłera i wprowadzić wartość 1536, nacisnąć RETURN i ESC. Teraz używając asemblera lub opcji POKE wprowadzid odpowiednie wartości do poszukiwania. Teraz powracając do opcji SEARCH podać długość wzorca, a program wyświetli adresy początków identycznych ciągów, następnie powróci do Menu Głównego programu.

#### *KOWERSJA HEX <=> DEC*

Opcję konwersji między układem dziesiętnym, a heksadecymalnym wybieramy przez naciśnięcie klawisza 6. W miejscu adresu pojawia się znak zapytania (?). Po wprowadzeniu wartości dziesiętnej i naciśnięciu RETURN uzyskamy równoważną wartość heksadecymalna, w celu konwersii na drugą stronę należy wprowadzić wartość w heksach poprzedzoną znakiem dolara (\$), a po naciśnięciu RETURN uzyskamy odpowiednią wartość decymalną.

#### *MEMORY DIRECTORY*

Directory (wykaz) zbiorów znajdujących się w pamięci uzyskamy po naciśnięciu 7. Na ekranie monitora wyświetlony zostanie wykaz zawierający numer zbioru (NO), adres początku tego zbioru w pamięci (ADDRESS) oraz jego długość (LENGTH) oraz liczbę wolnych bajtów pamięci. Program jednorazowo może przyjąć ok. 50kB.

#### *OPERACJE PEEK, POKE*

Edycja pamięci realizowana jest przy użyciu dwóch opcji programu:

PEEK (ADR.) — pozwala na listowanie pamięci w następującej formie, numer pierwszej komórki w linii, wartości kolejnych pięciu bajtów wyrażone wartościami dziesiętnymi, a następnie odpowiadające im kody ATASCII, opcja wybierana po naciśnięciu B.

POKE (ADR.) — pozwala na wprowadzanie odpowiednich wartości do pamięci, muszą to być cyfry w układzie dziesiętnym, opcja wybierana przez naciśnięcie 9.

Przejście do opcji PEEK sygnalizowane jest pojawieniem się po adresie znaku nierówności, którego rozwarta część skierowana jest w kierunku numeru komórki ">". Natomiast do opcji POKE także znakiem nierówności ale skierowanym w przeciwną stronę "<".

Po użyciu każdej z tych opcji program zmienia aktualny adres pracy na ostatnią z komórek, która była objęta zakresem działania komendy i powraca do Menu Głównego programu.

W opcji PEEK można wprowadzić ciąg kolejnych wartości, które muszą być oddzielone przecinkiem, zostaną one zapisane do kolejnych komórek.

#### *POZOSTAŁE OPCJE MONITORA*

Naciśniecie 0 pozwala na właczenie i wyłaczenie silnika magnetofonu, może okazać się to przydatne np. w celu przekasowania fragmentu taśmy.

Naciśnięcie SPACE powodują wyczyszczenie ekranu i powrót do głównego menu, oczywiście pod warunkiem, że znajdujemy się w trybie oczekiwania na wprowadzenie komendy.

Naciśnięcie ESC pozwala na opuszczenie np. błędnie uaktywnionej opcji. Należy jednak pamiętać, że opcja ta działa zupełnie inaczej, przełącza działanie programu między wersje AST XC12 i 1010.

Monitor znakomicie nadaje się także do kopiowania programów w AST, pozwala na kopiowanie w całości programów przegrywanych programami typu CHANGER, bardzo proste jest także kopiowanie między wersjami XC12 i 1010 (wystarczy zmienić sposób pracy gdy program jest w buforze).

## **I — TESTER AST**

Program ten służy do sprawdzania poprawności ustawienia głowicy, a także w pewnym stopniu jej zużycia i prędkości obrotowej magnetofonu. Obsługa programu jest bardzo prosta, po jego uruchomieniu należy włożyć do magnetofonu kasetę z zapisem AST i obserwować zachowanie się punktów na ekranie. Powinny one przebiegać w miarę regularnie pomiędzy liniami MIN-TIME, CTR\_TIME i MAX—TIME, kropki te obrazują 0 i 1, więc muszą znajdowad się w polu odczytu. Rozproszenie kropek świadczy lup o kompletnie złym ustawieniu głowicy lub o jej sporym zużyciu. Natomiast przesunięcie w jedną lub drugą stronę świadczy o nieprawidłowym ustawieniu głowicy. Co jakiś czas pojawiać się będą także pojedyncze kropki w polu STOP BITS, obrazują one prędkość silnika, ich przesunięcie w lewo oznacza zbyt dużą prędkość, w prawo zbyt małą. Program działa, w czasie rzeczywistym jest więc bardzo dokładny.

## $I - INFO$

Jest to zbiór typowo informacyjny, znajdą tu Państwo numer wersii cartridge'a, informacje o autorze oraz o oficialnym dystrybutorze cartridge'a i systemu.

Chcielibyśmy także poinformować Państwa, że istnieje możliwość rozszerzenia liczby programów na tym cartridge'u zgodnie z Państwa życzeniami (oczywiście robione jest to na zamówienie i cena takiego cartridge'a jest trochę wyższa). Jednak zapewne znajdą się tacy z Państwa, którzy chcieliby np. posiadać na tym cartridge'u Turbo Basic XL, czy jakiś ulubiony kopier.

## **POLECAMYIII**

Oprócz całego oprogramowania do systemu AST, oczywiście także autoryzowany montaż i serwis systemu (dla osób nie z Warszawy w ciągu jednego dnia). Posiadamy w swojej ofercie wszystkie programy i instrukcje do wszystkich komputerów ATARI (dostępne w naszym kraju), prowadzimy legalną sprzedaż wszystkich polskich oficjalnie wydanych programów — zapraszamy do współpracy wszystkich tych, którzy chcieliby takie programy pisad). Wszystkie programy (poza kilkoma wyjątkami), także nowości i polskie programy mamy w systemie AST. Zawsze służymy radą i pomocą. Oferujemy Państwu szeroką gamę usług: hardware`owych (przeróbki stacji dyskietek, magnetofonów, komputerów, rozszerzenia pamięci, cartridge, a także urządzenia typu Sammler, programator pamięci itp.)

Rewelacją jest natomiast nowa szeroka gama cartridge'y zupełnie nowego typu (niespotykana dotąd nigdzie na świecie) z możliwością bezproblemowego programowania do 64 kB pamięci, a na życzenie nawet możliwośd zwiększenia tego obszaru). Oprócz dowolnych programów, wedle życzeń Państwa proponujemy:

1st XLEnt WORDPROCESSOR - najlepszy edytor tekstu na 8-bitowym Atari, możliwośd pracy z dowolnymi fontami, łączenie z grafiką, zapis/odczyt na kasecie w NORMAL i AST, praca na dwóch ekranach, podgląd w 80 kolumnach. Pełne wersje KYAN PASCAL'a i ACTION (edytor, kompilator, biblioteki).